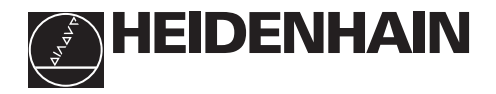

### **Návod k obsluze**

# **ND 520 ND 560 NDP 560** zástavné provedení

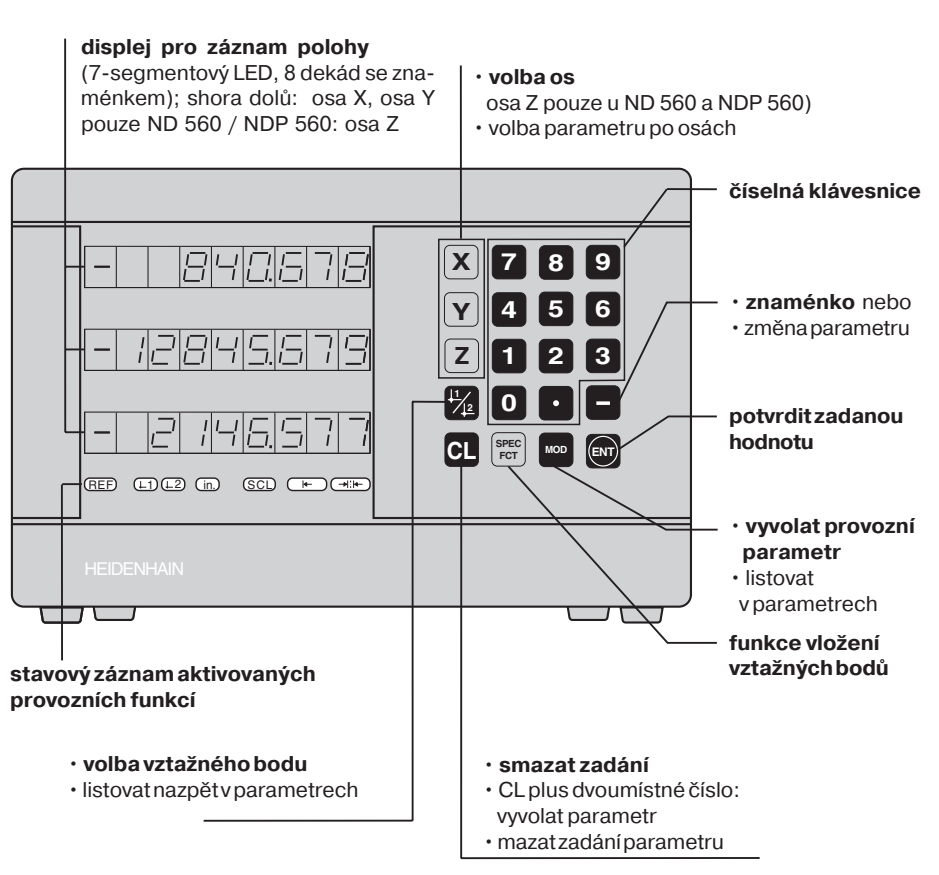

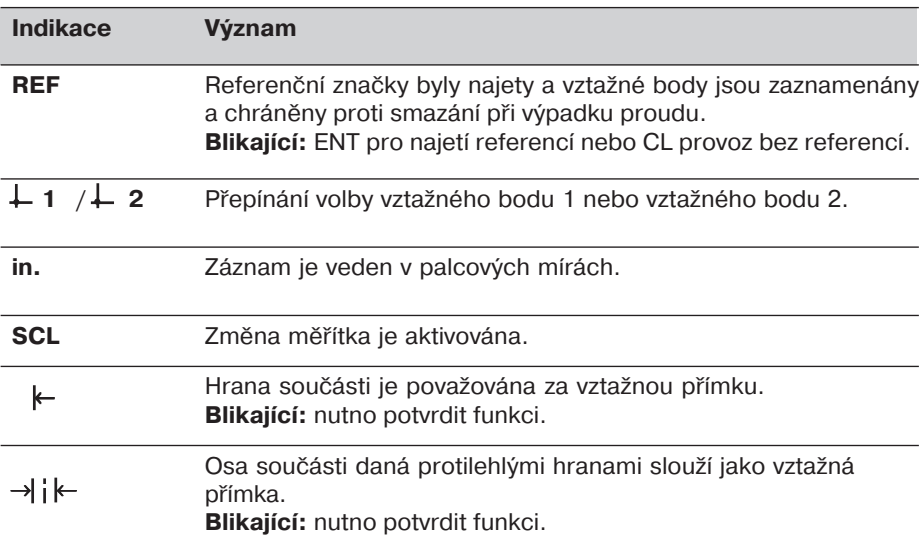

Číslicové indikace polohy ND 520, ND 560 a NDP 560 jsou určeny pro připojení lineárních snímačů polohy HEIDENHAIN se sinusovým výstupním signálem.

Snímače polohy mohou být opatřeny jednou referenční značkou nebo absolutními referenčními značkami v kódovaných roztečích po 20 mm. Po přejetí referenční značky je vyslán do indikace polohy signál, který příslušnou polohu označí jako referenční.

Po zapnutí indikace se přejetím přes referenční značku aktivuje vzdálenost posledního vztažného bodu od reference, zadané před vypnutím.

Absolutně kódované reference umožňují najetí absolutní polohy po spuštění stroje, v rozmezí 20 mm pojezdu.

### **Zapnut**

### **Zapnutiindikace**

► Zapnout síťový vypínač na zadní straně přístroje. Na displeji svítí  $\boxed{\text{EPE}$ . EL a stavový záznam **REF bliká**.

### **Aktivace vyhodnocen referenčnho bodu**

► Stisknout tlačítko ENT. Displej zobrazuje vzdálenost k poslednímu vztažnému bodu, svítí záznam **REF** a **desetinná tečka bliká**.

#### **Najetí referencí v každé ose**

► Po přejetí referencí začne načítat záznam polohy na displeji a **desetinná** tečka svítí.

Indikace polohy je připravena k provozu. Pokud nežádáte najetí do referencí, stiskněte tlačítko CL místo ENT.

### **Nastavení vztažného bodu**

Určité hodnotě polohy resp. poloze na upnutém obrobku může být přiřazena hodnota na displeji. Tato hodnota je považována za vztažnou. Reprodukce vztažné polohy je možná v provozu **REF**.

Lze navolit 2 na sobě nezávislé vztažné body, přepínané klávesou L1 / L2.

Pokud chcete pracovat v přírůstkovém režimu záznamu, použijte vztažný bod 2!

➤ Zvolte **vztažný bod**.

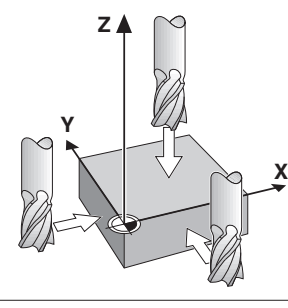

Naškrábnutí nástrojem

- ➤ Zvolte **osu**, např. osu X.
- ➤ **Naškrábněte** obrobek nástrojem.
- **►** Zadejte **polohu** středu nástroje z číselné klávesnice, např. X = 5 [mm]. Znaménko **mínus** lze zadat až po zadání číslice.
- ► Potvrdit zadání tlačítkem **ENT**. Zadaná hodnota se objeví na pravé straně displeje a je uložena do paměti pro tuto polohu nástroje.

Chybně zadanou hodnotu je možno kdykoliv přepsat novým zadáním. Podobným postupem se zadávají vztažné body i pro další osy.

# Nastavení vztažných bodů pomocí dotykové sondy

Pomocí zvláštních funkcí (angl. **spec**ial **functions**) indikace polohy je možno pomocí **dotykové sondy KT** fy. HEIDENHAIN využít jako vztažné polohy hranu nebo osu součásti.

Ve speciálních funkcích je zohledněn průměr dotykového hrotu sondy, zadaný v provozním parametru **P25**.

Pracujete-li s **NDP 560** (NDP 560 nemá možnost připojení sondy) nebo chcete-li u ND 520 nebo ND 560 použít zvláštní funkce s nástrojem, dbejte pokynů na následující straně!

### **Hrana součásti jako vztažná přmka**

- ➤ Zvolte **vztažný bod**.
- ➤ Stiskněte **SPEC FCT** jednou. Stavový záznam "hrana jako vztažná přímka" **bliká**.
- ➤ Stisknout **ENT**. Stavový záznam svítí.
- ➤ Zvolte **osu** pojezdu, např. X Navolená osa se rozsvítí jasněji.
- ▶ Najet hranu obrobku KT sondou, rozsvítí se LED, ND ukazuje aktuální polohu hrany součásti automaticky.
- ➤ Zadejte **novou hodnotu** polohy pro nalezenou hranu
- ➤ Stisknout **ENT**.

ND uloží zadanou hodnotu jako novou polohu hrany a další hodnoty jsou k ní nadále vztaženy.

Funkce se automaticky ukončí.

#### **Osa mezi dvěma hranami jako vztažná přmka**

- ➤ Zvolte **vztažný bod.**.
- ➤ Stisknout **dvakrát** tlač1tko **SPEC FCT**. Stavový záznam "osa jako vztažná přímka" bliká.
- ➤ Stisknout **ENT**. Stavový záznam svítí.
- ➤ Zvolte **osu** pojezdu, Navolená osa se rozsvítí jasněji.
- ▶ Najet hranu obrobku sondou, rozsvítí se LED, ND ukazuje aktuální polohu hrany součásti, desetinná tečka bliká.
- ► Najet druhou hranu obrobku, rozsvítí se LED, ND ukazuje aktuální polohu osy automaticky. Desetinná tečka svítí.
- ➤ Zadejte **novou hodnotu** polohy pro nalezenou hranu.
- ➤ Stisknout **ENT**.

ND uloží zadanou hodnotu jako novou polohu osy a další polohy zobrazuje jako vztažené k této ose.

Funkce se automaticky ukončí.

### Přerušení nastavení vztažného bodu

- ➤ Stavový záznam **bliká**: stisknout **CL**.
- ➤ Stavový záznam **svt**: stisknout **SPEC FCT**.

**Y X Z X?**

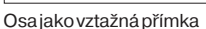

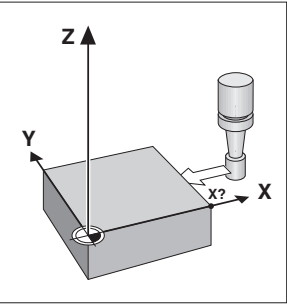

Hrana jako vztažná přímka

### **Funkce pro nastavení vztažného bodu nástrojem**

Místo dotykové sondy KT lze použít i nástroj, kterým se naškrábne součást.

- Funkce vztažného bodu se pak mění následujícím způsobem:
- **průměr nástroje** je nutno zadat v parametru **P25**
- bod dotyku nástroje s obrobkem **nen** převzat automaticky, ale je nutno po naškrábnutí stisknout ENT.

Zadání průměru nástroje:

- ➤ Zadejte průměr nástroje do provozn1ho parametru P25. Zadejte polohu nástroje po naškrábnutí obrobku.
- ► Potvrdit zadání tlačítkem ENT.

### **Práce se změnou měřtka**

Indikace polohy mohou ujetou dráhu zkrátit nebo prodloužit podle zvoleného faktoru změny měřítka. Pro každou osu lze zadat faktor samostatně pomocí uživatelského parametru P12. Uživatelským parametrem P11 lze pak funkci "změna měřítka" aktivovat. Stavový záznam SCL svítí.

# **Chybová hlášen**

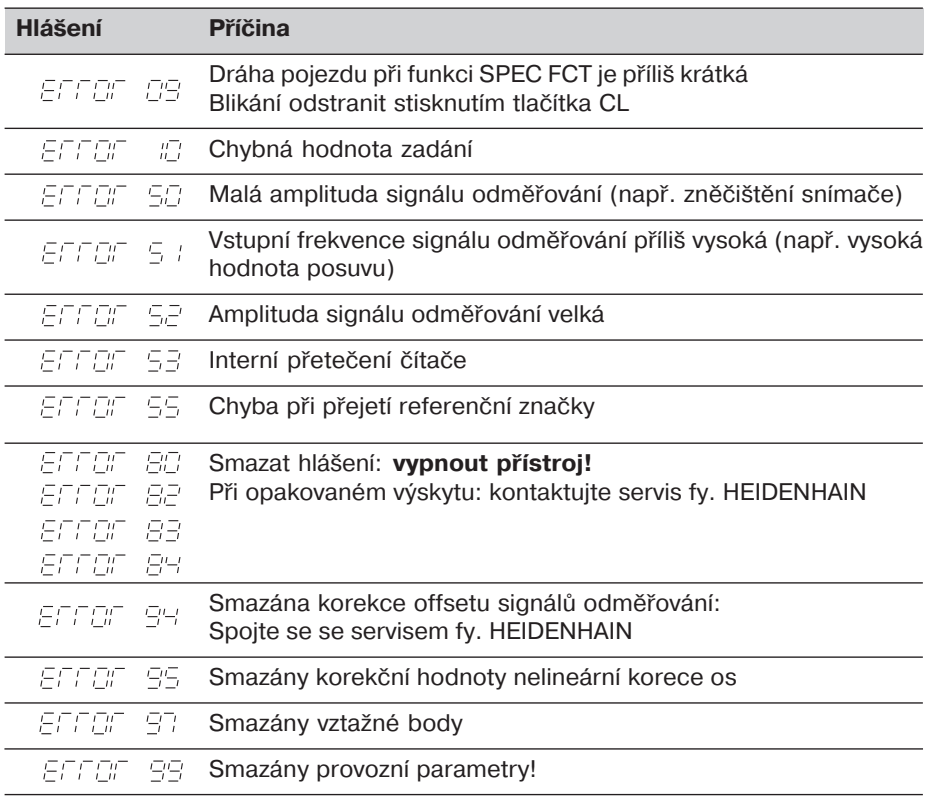

Pokud svítí všechny desetinné tečky, je měřená hodnota příliš velká nebo malá: Zadejte nový vztažný bod.

**Chybové hlášen smazat**.

Po odstranění příčiny závady lze chybové hlášení smazat:

➤ Stisknout klávesu **CL**.

# **Nelineární korekce os**

Chcete-li pracovat s nelineární korekcí os, musíte:

- Funkci aktivovat parametrem P40.
- Po zapnutí najet referenční body.
- Zadat korekční hodnoty do tabulky korekcí.

Pro každou osu je možno zadat korekční hodnoty v 16 bodech. Pro získání korekčních hodnot porovnávacím přístrojem fy. HEIDENHAIN, např. VM 101musíte navolit indikaci REF.

#### **Volba tabulky korekčnch hodnot**

▶ Navolte provozní parametr P00 a zadejte klíčové slovo 105 296. Pro zadání použijte následující klávesy:

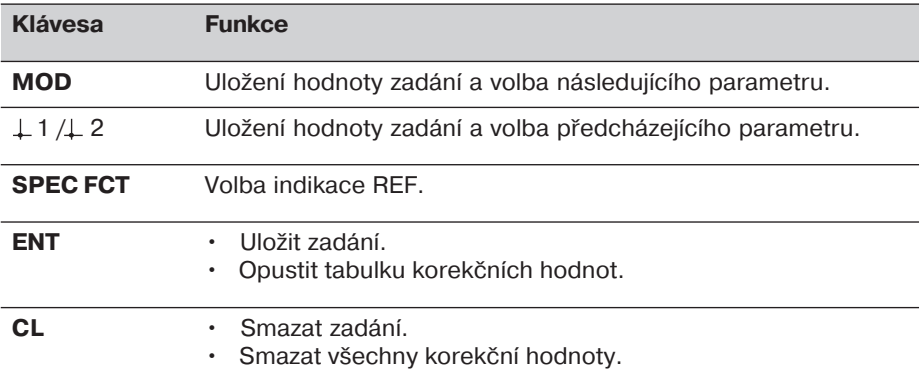

▶ Parametry a korekční hodnoty zadejte následovně:

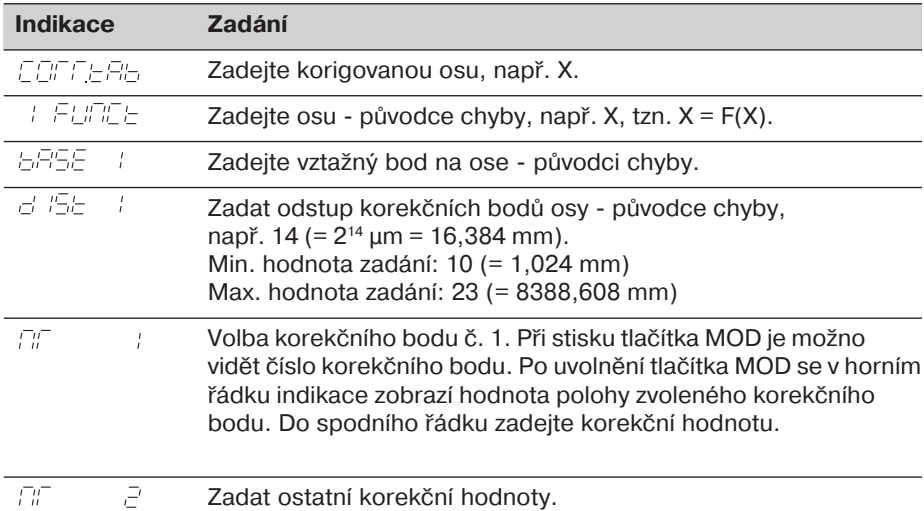

#### **Smazán všech korekčnch hodnot:**

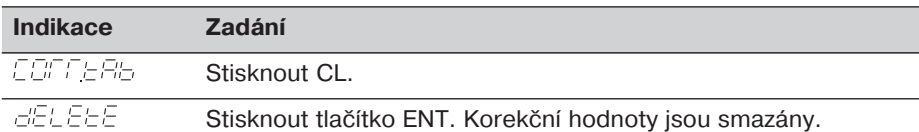

### **Provozní parametry**

#### **Uživatelské parametry**

Uživatelské parametry jsou provozní parametry, které lze měnit **bez** zadání klíčového slova: P00 až P25.

#### **Přiřazen os**

Parametry, zadávané samostatně pro každou osu, jsou za tečkou označeny **dalš** číslicí, odpovídající zvolené ose: "1" pro osu X, "2" pro osu Y a "3" pro osu Z. Ve výpisu provozn1ch parametrů jsou takovéto parametry označeny znakem "**<sup>A</sup>**".

Ve výpisu se nachází pouze (např.  $P \nL: I \nS L$ ) parametr pro osu X. Osově specifické parametry se potom volí oranžovými osovými tlačítky.

#### **Volba uživatelských parametrů**

► Stiskněte tlačítko MOD.

#### **Přmá volba uživatelských parametrů:**

- ► Stiskněte a držte tlačítko CL a stiskněte první číslici čísla žádaného parametru.
- ► Uvolněte obě tlačítka a zadejte druhou číslici parametru.

#### **Chráněné provozní parametry**

Aby bylo možno měnit chráněné provozní parametry, je nutno zadat klíčové slovo 95 148 přes P00 CODE: tyto potom zůstanou přístupné až do vypnutí přístroje.

#### Listování výpisem provozních parametrů

- ➤ **Dopředu**: Stiskněte tlač1tko MOD.
- $\triangleright$  **Dozadu**: Stiskněte tlačítko  $+1/+2$ . Při listování je přitom případná změna uložena.

#### **Změna provoznho parametru**

- ➤ Hodnotu parametru je možno měnit tlač1tkem "", **nebo**
- ► zadáním přímo číselné hodnoty, např. pro P25.

#### **Korekce zadán**

► Stiskněte tlačítko CL.

#### **Opuštění provozních parametrů**

► Stiskněte tlačítko ENT. Indikace převezme všechny provedené změny.

### **Přehled provozních parametrů**

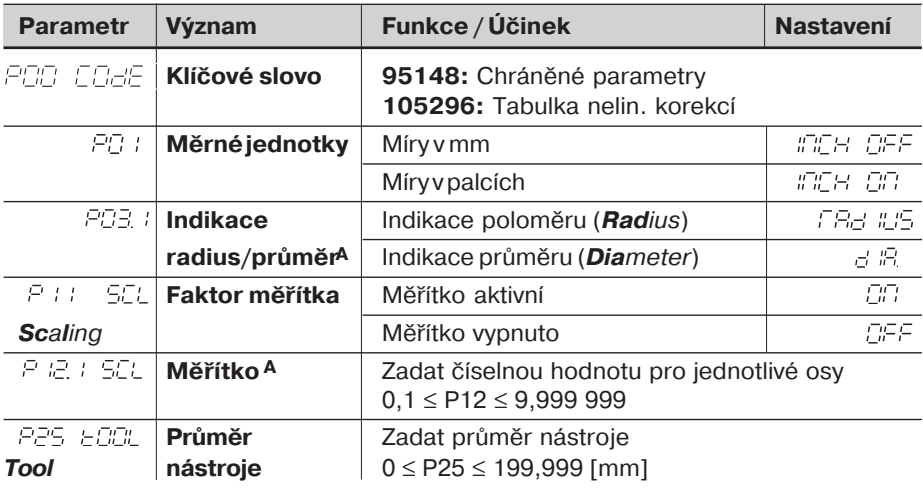

### Přehled provozních parametrů - pokračování

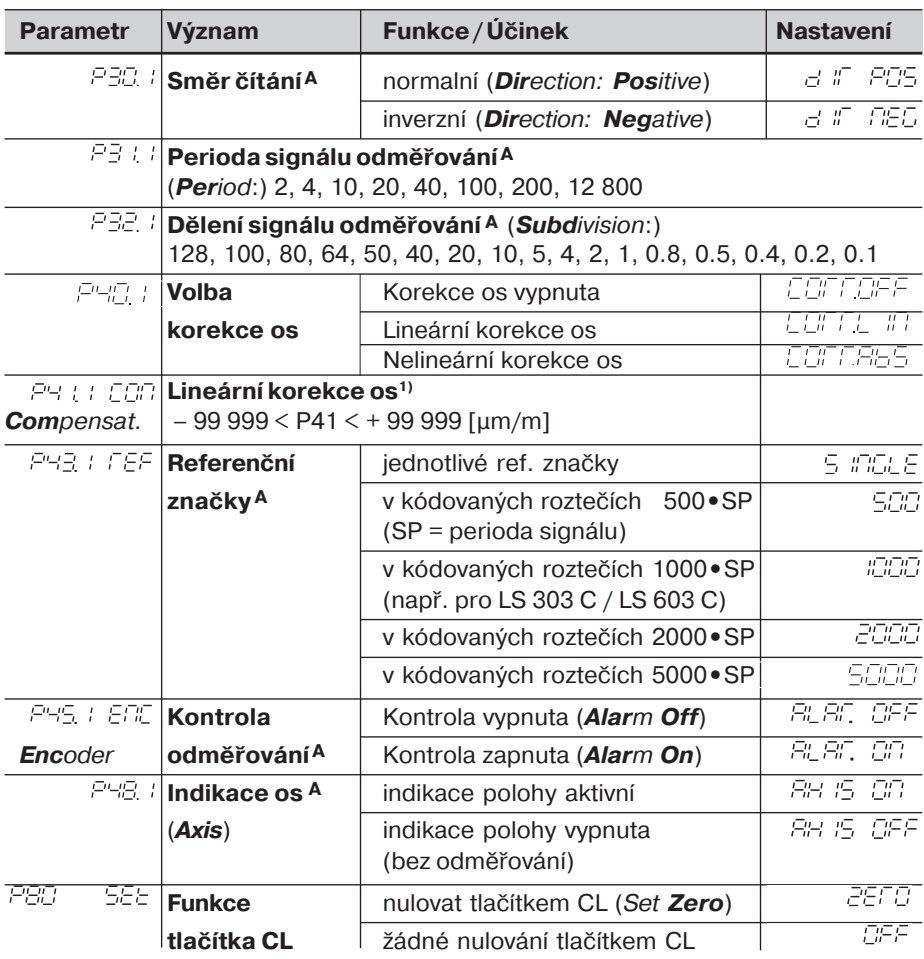

<sup>1)</sup> **Nastavení parametru P41:**<br>**Příklad:** Měřící délka L

**Příklad:** Měřící délka L<sub>a</sub>=620,000 mm

Skutečná délka (zjištěná porovnávacím měřidlem, např. VM 101 fy. HEIDENHAIN) L<sub>t</sub>=619,876 mm Rozdíl délek  $DL = L_t - L_a = - 124 \mu m$ Korekční faktor k: k = DL / L<sub>a</sub> = – 124 μm / 0,62 m = **– 200** [μm/m]

#### Krok displeje, perioda signálu a dělení signálu lineárních snímačů polohy

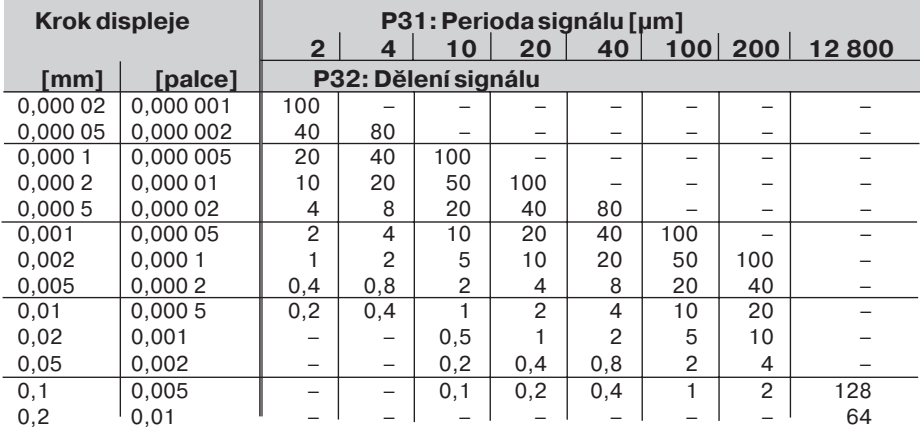

**Nastavení parametrů pro lineár. snímače polohy Heidenhain** 

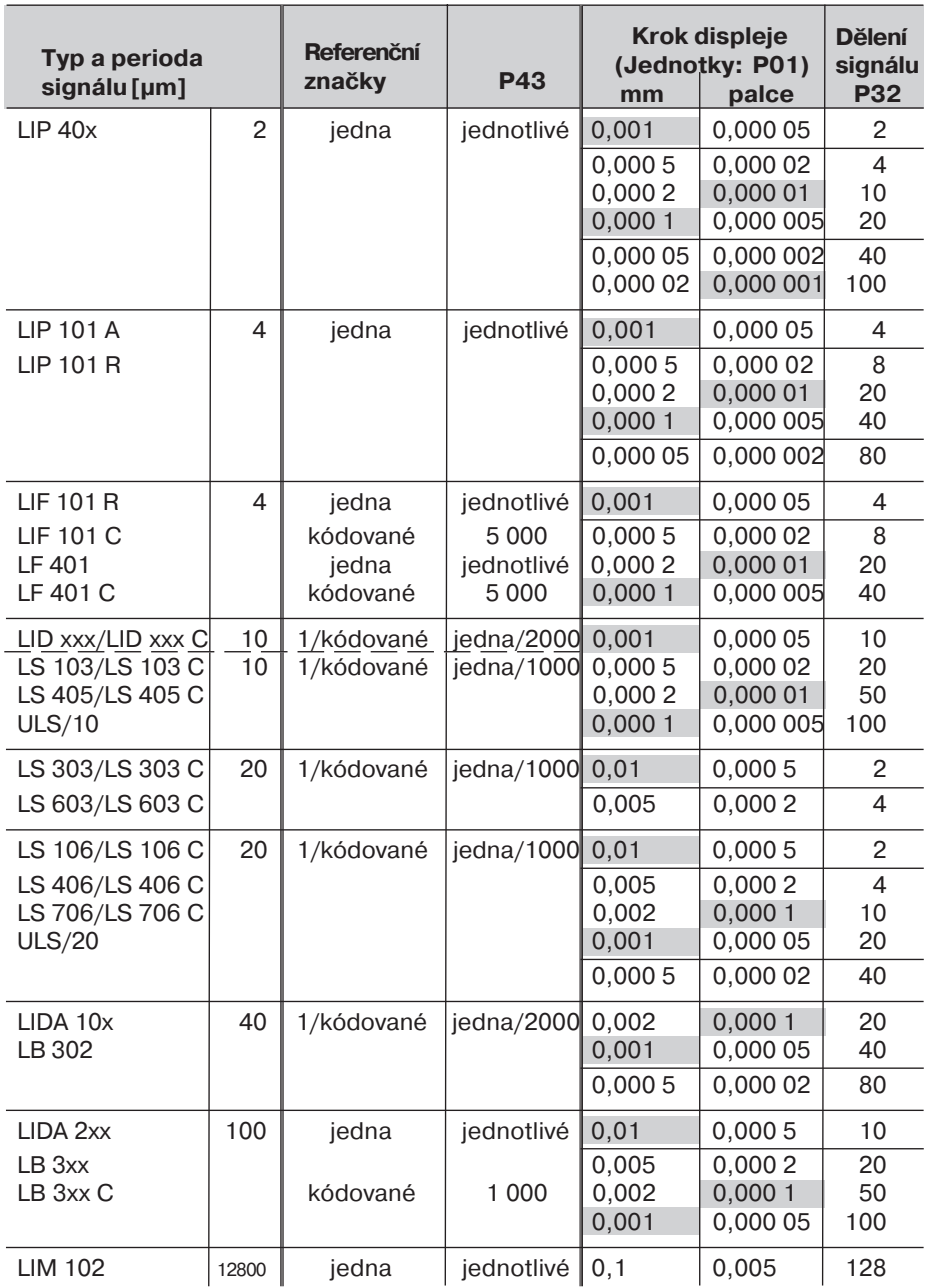

#### Příklad Lineární snímač polohy s periodou signálu např. s = 20 µm Požadovaný krok displeje např. a = 0,005 mm **Dělení signálu** P32 = 0,001 · s / a = 4

**Měřen délky ze šroubu inkrementálnm rotačnm snmačem** Pokud chcete měřit délku nepřímým způsobem, propočítá se perioda signálu následujícím způsobem:

Perioda signálu s = Stoupání šroubu [mm]•1000 [µm] Počet rysek

# **ND 520 / ND 560: Zadní strana**

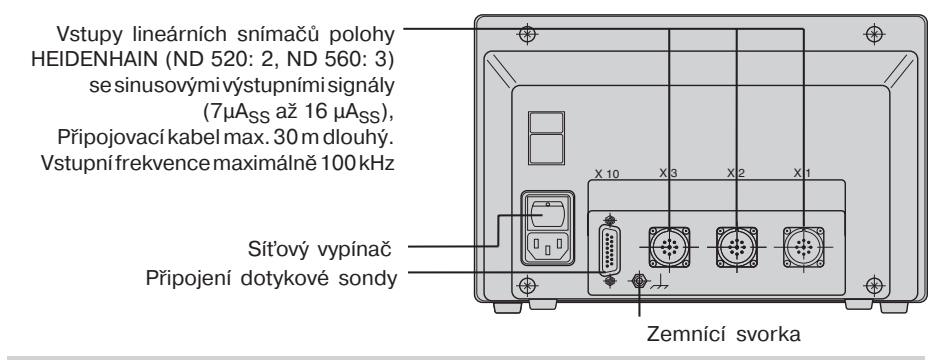

吗

Rozhraní X1, X2, X3 a X10 splňují "Bezpečné oddělení od sítě" podle EN 50 178.

# **NDP 560: Přední a zadní strana**

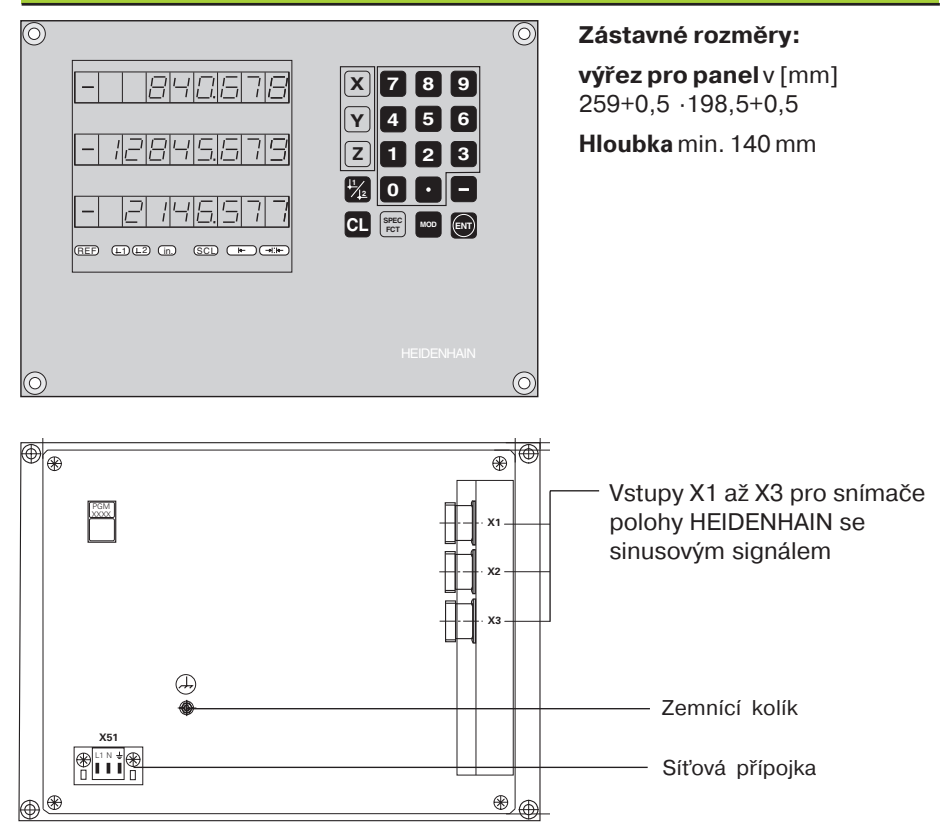

# **ND 520/ND 560: Ustavení a připevnění**

Indikaci polohy lze připevnit 4 šrouby M4 na dno skříňky nebo na sklápěcí nohu firmy HEIDENHAIN (Id.-Nr. 281 619 01).

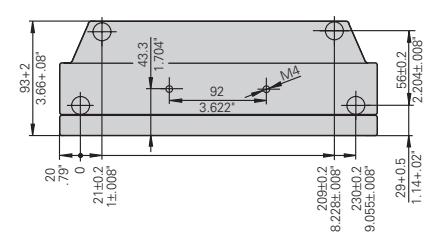

# **Napájení a připojení na síť**

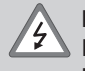

#### **Nebezpeč úrazu el. proudem!**

Před otevřením přístroje jej odpojte od zdroje el. proudu! Nutnost připojení ochranného vodiče! Ochranný vodič nesmí být přerušen!

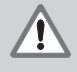

### **Nebezpeč pro elektronické součástky!**

Připojení nebo odpojení konektorů provádějte pouze při vypnutém přístroji! Pro výměnu pojistek používejte pouze originální pojistky!

**Rozsah napět** 100 V až 240 V (– 15 % až + 10 %), **frekvence** 48 Hz až 62 Hz, Příkon ND520: 9 W, ND560: 12 W, Sít'ová pojistka F 1 A uvnitř přístroje. Minimální průřez síťového kabelu: 0,75 mm<sup>2</sup>

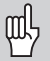

Pro zvýšení odolnosti proti rušení připojte zemnění k zemnícímu bodu stroje! (Min. průřez vodiče 6 mm<sup>2</sup>)

#### Připojení na síť ND 520 / ND 560

Indikace polohy ND 520 a ND 560 mají na zadní straně zásuvku pro připojení kabelu se síťovou zástrčkou.

#### Připojení na síť NDP 560

NDP 560 má na zadní straně svorku (X 51) pro připojení k síti.

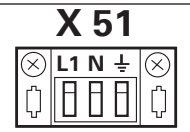

### **Provozní podmínky**

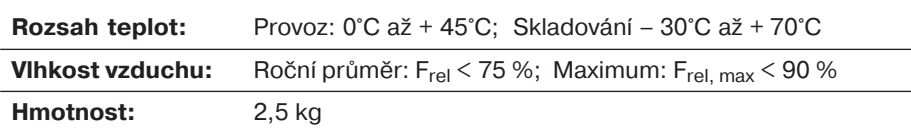

#### **DR. JOHANNES HEIDENHAIN GmbH**

Dr.-Johannes-Heidenhain-Straße 5 **D-83301 Traunreut, Deutschland** 图 (08669) 31-0 FAX (0 86 69) 50 61

FAX (08669) 9899 **Service** (08669) 31-1272 <sup>**<sup>3</sup>**</sup> TNC-Service (08669) 31-1446 **HEIDENHAIN s.r.o.** Střemchová 16/3013 106 00 Praha 10 { 02 / 756268 02 / 90026835 02 / 90050071 FAX 02 / 757155 email: kabes@heidenhain.cz